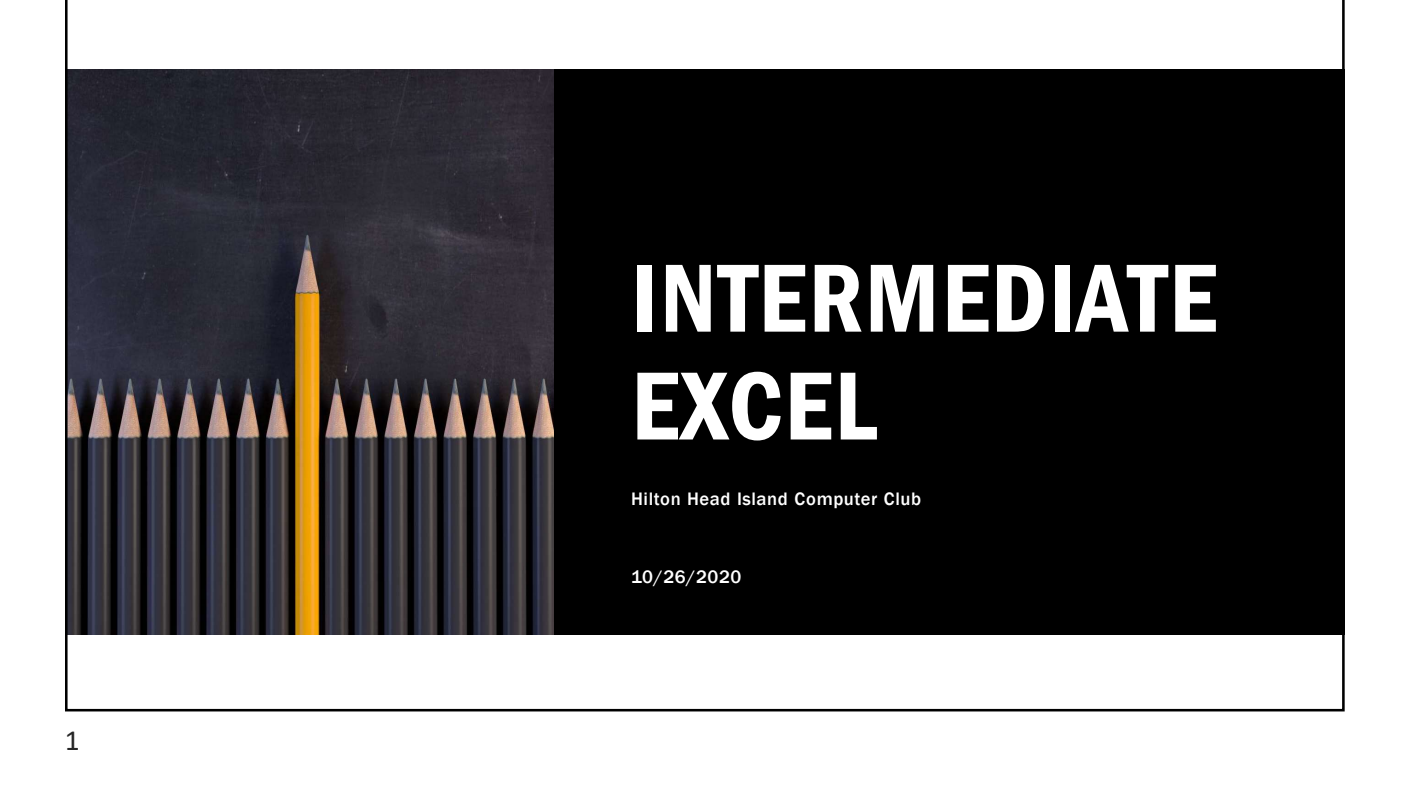

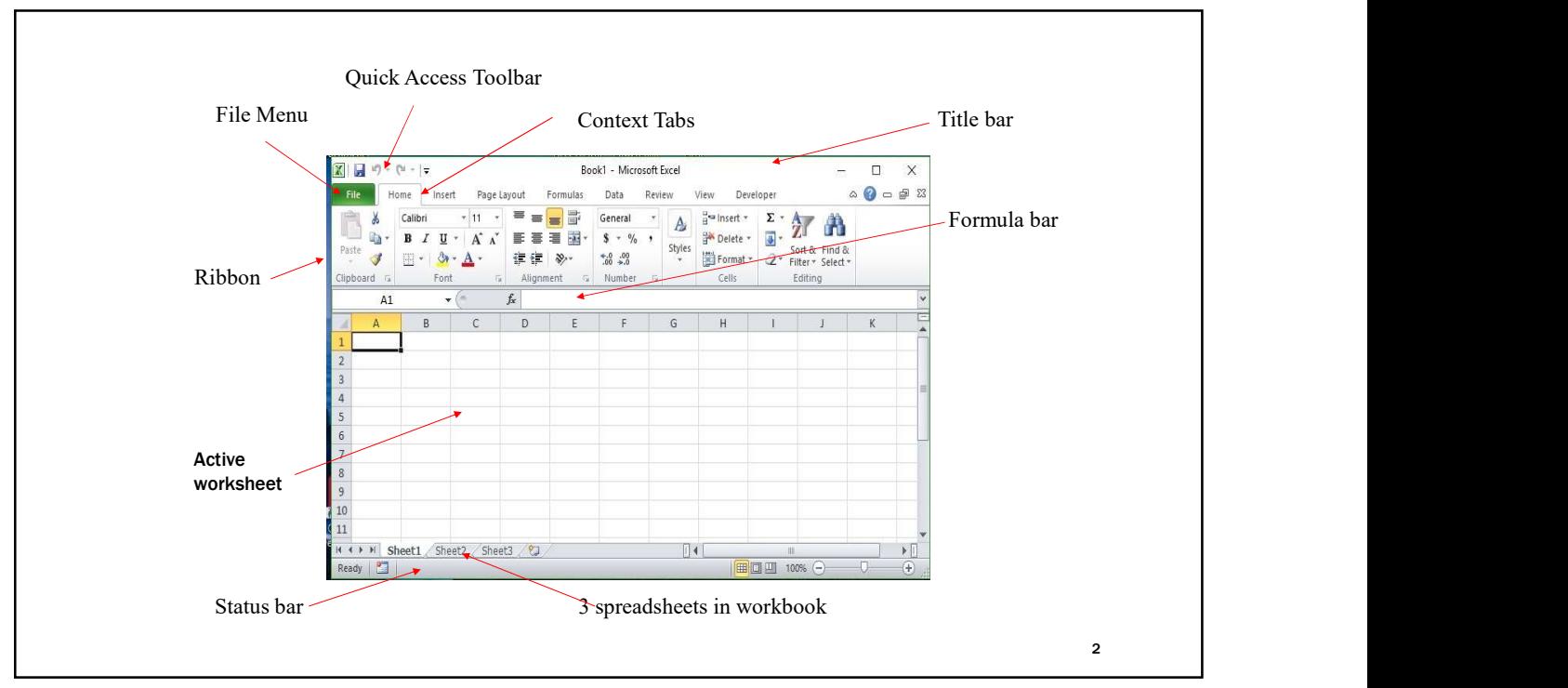

 $3 \qquad \qquad$ 

# OBJECT / ACTION

One of the basic principles of the Graphical User Interface is "object / action." Select **OBJECT ACTION**<br>
One of the basic principles of the Graphical<br>
User Interface is "object / action." Select<br>
the <u>object</u> of interest and then choose the<br>
<u>action</u> to be taken on that object.<br>
In Excel, select the object ( **OBJECT / ACTION**<br>
One of the basic principles of the Graphical<br>
User Interface is "object / action." Select<br>
the <u>object</u> of interest and then choose the<br>
action to be taken on that object.<br>
In Excel, select the object (c

In Excel, select the object (cells, row, column, text, etc.) and then right-click with the cursor over the object to bring up the shortcut menu listing the available actions.

Left-click on the desired action.

3

## DATA TYPES

shortcut menu listing the available actions.<br>Left-click on the desired action.<br><br><br>Labels can be letters and numbers or<br>(') as first char before numbers (e.g.,<br>'2004) (') as first char before numbers (e.g., '2004)

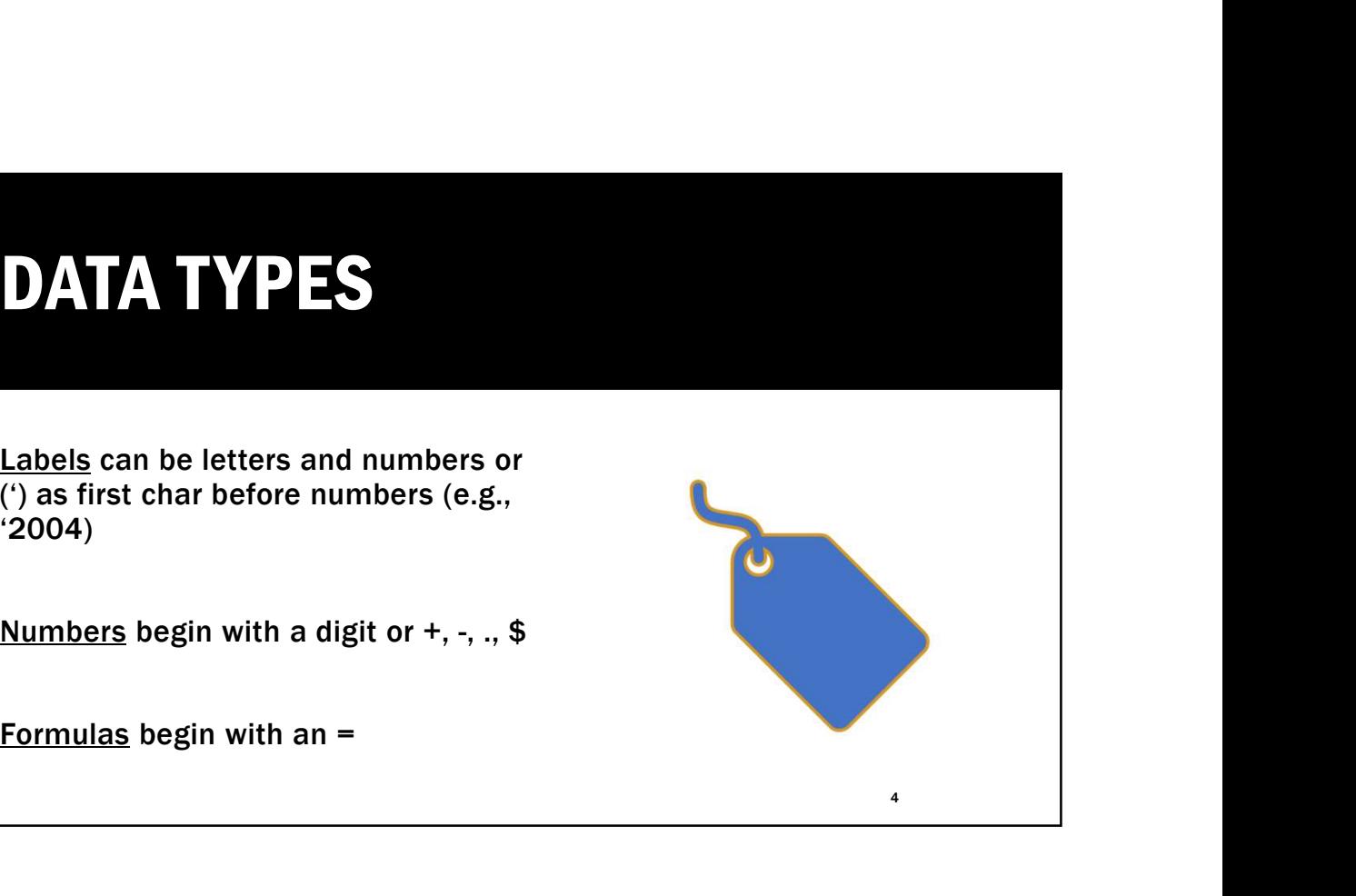

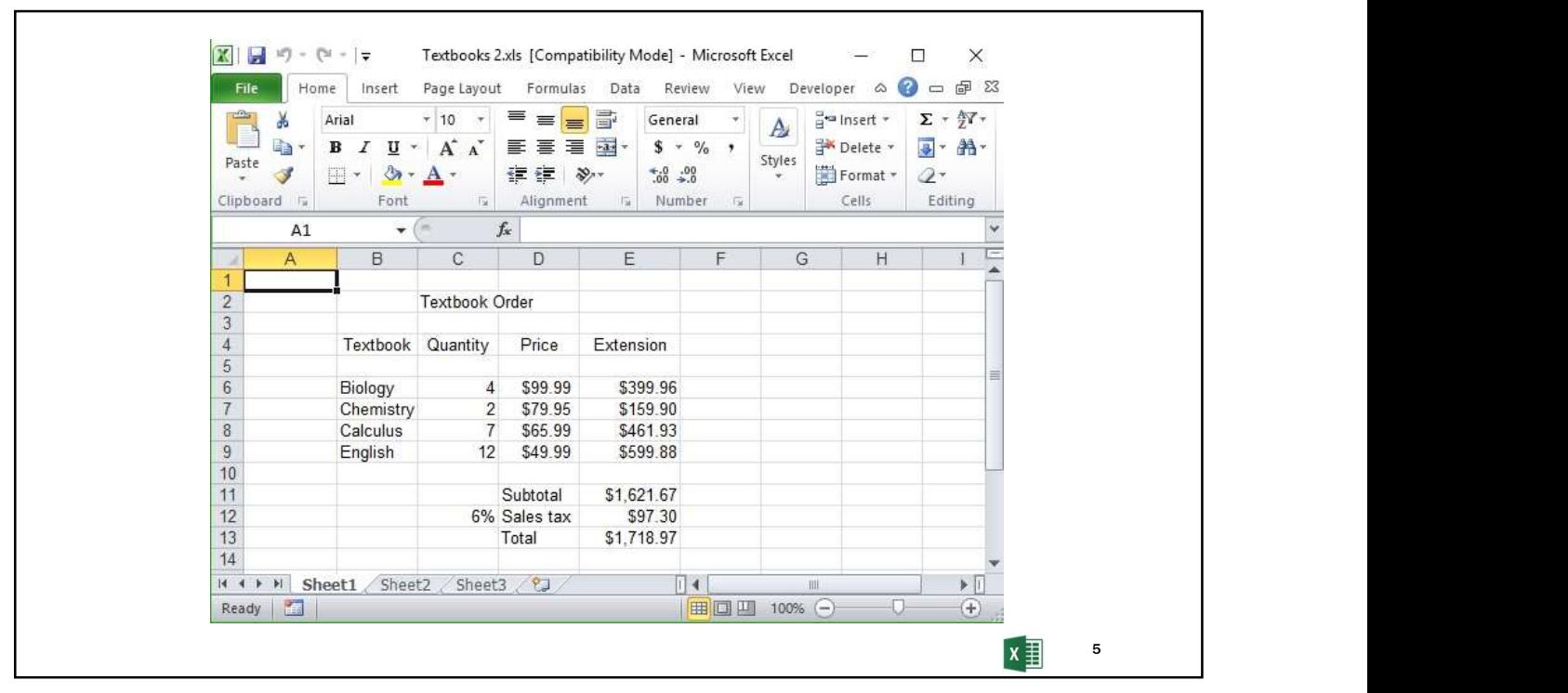

 $5<sub>2</sub>$ 

### BASIC "RULES" FOR SETTING UP A TABLE

- Column Headers in First Row
- No Blank Lines
- One Row per Record
- Sums/Averages/Counts at the bottom
- Use Row Delete/Insert to remove or add a record
- Add Title in "Custom Print Headers"

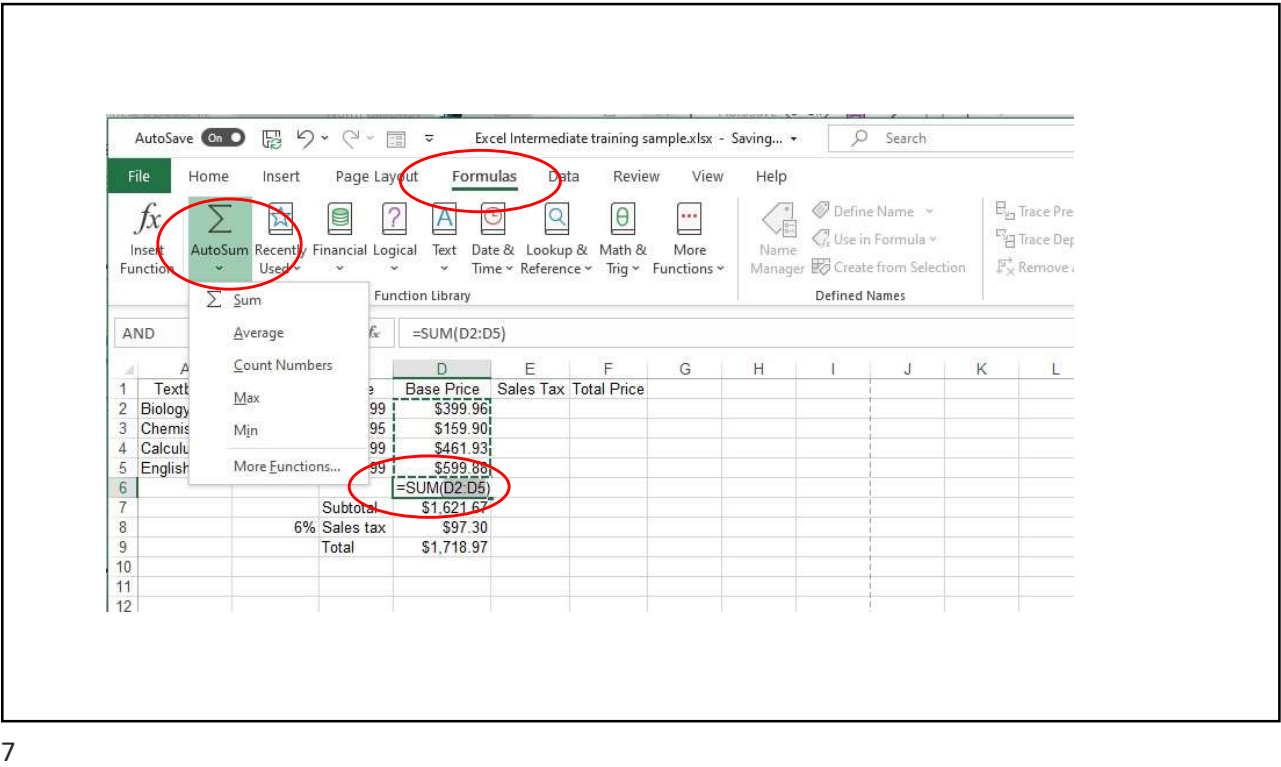

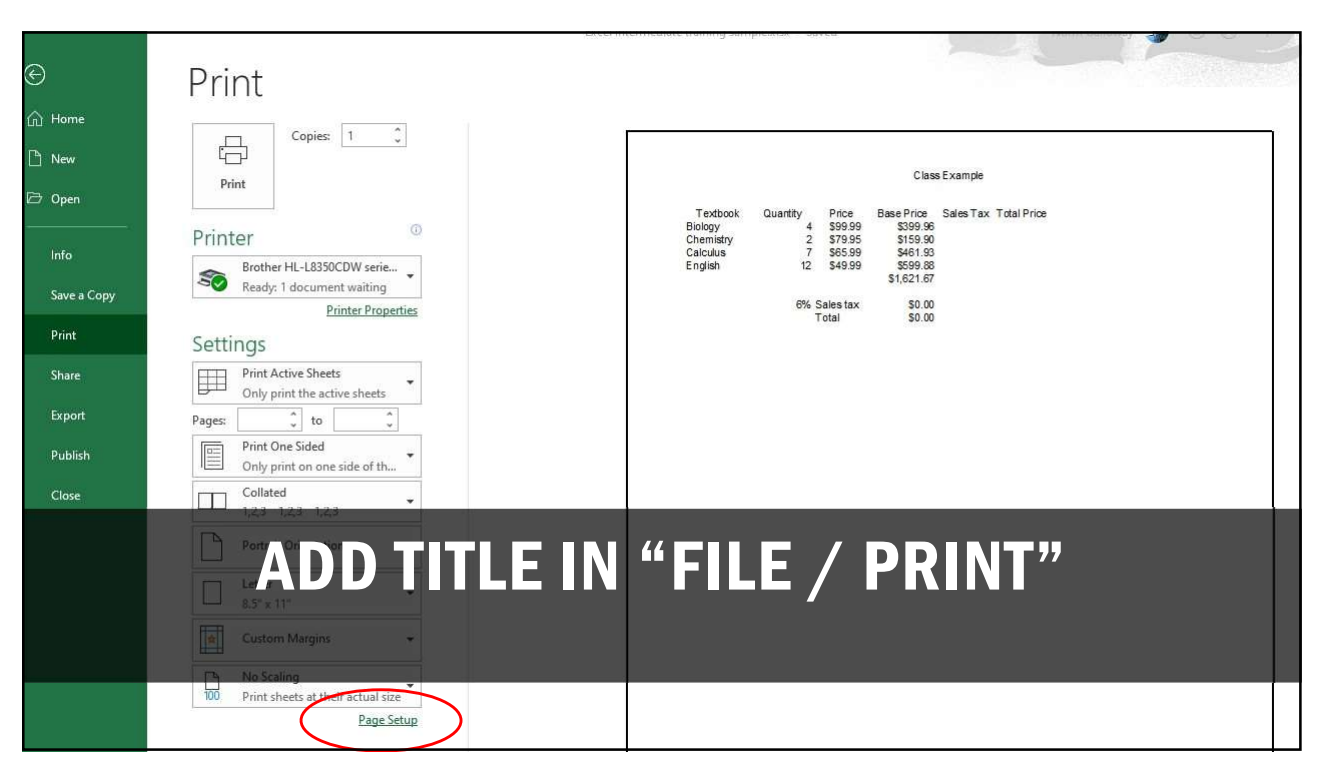

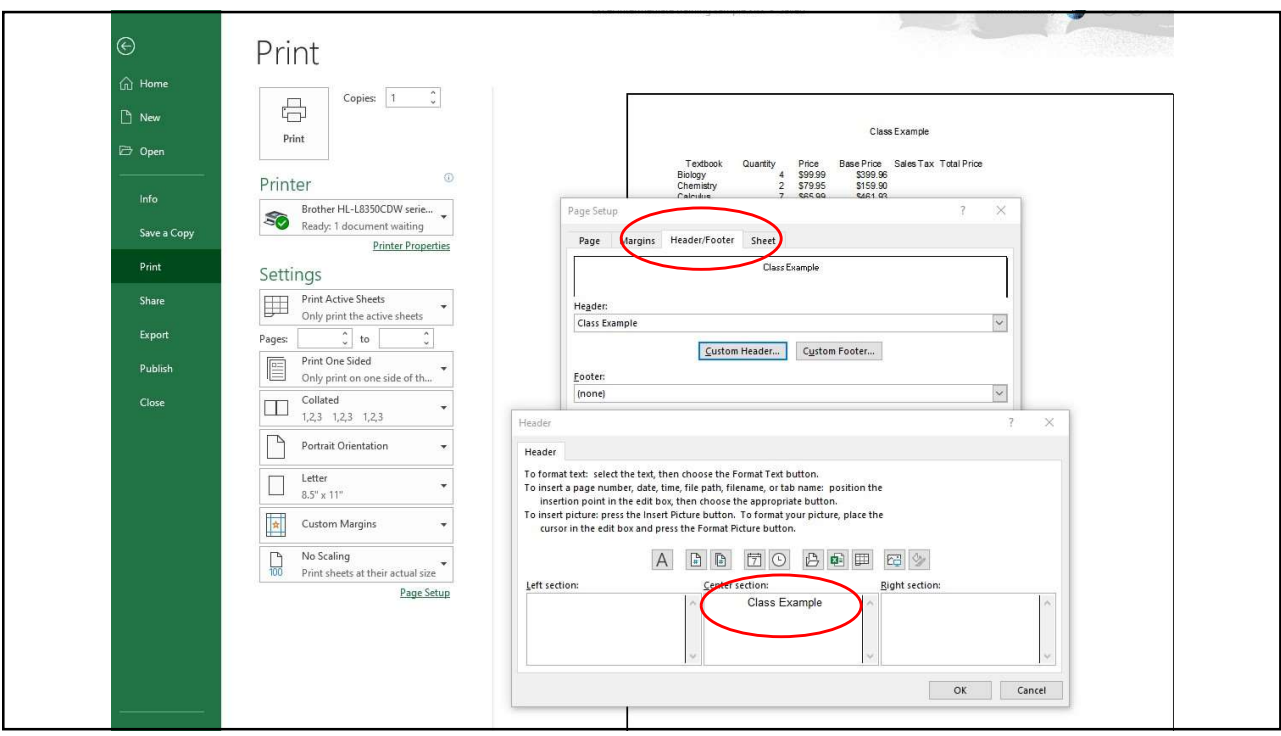

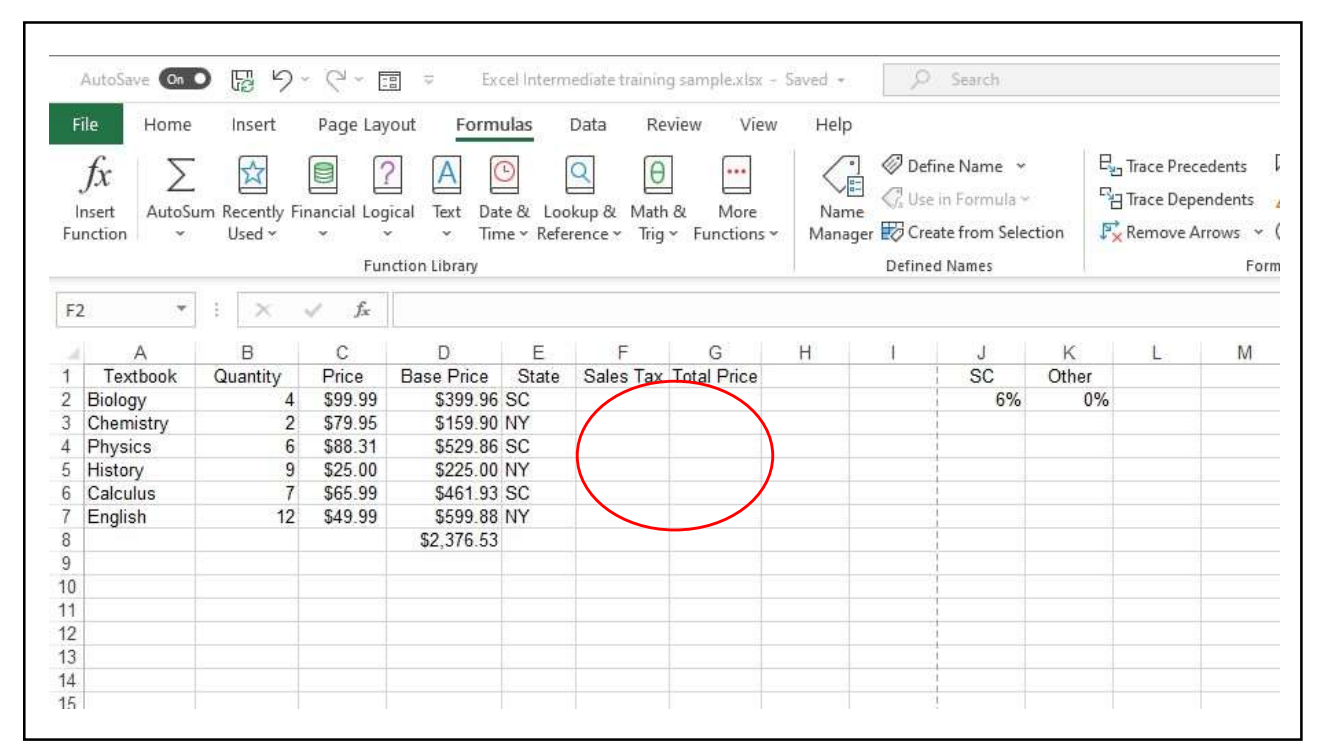

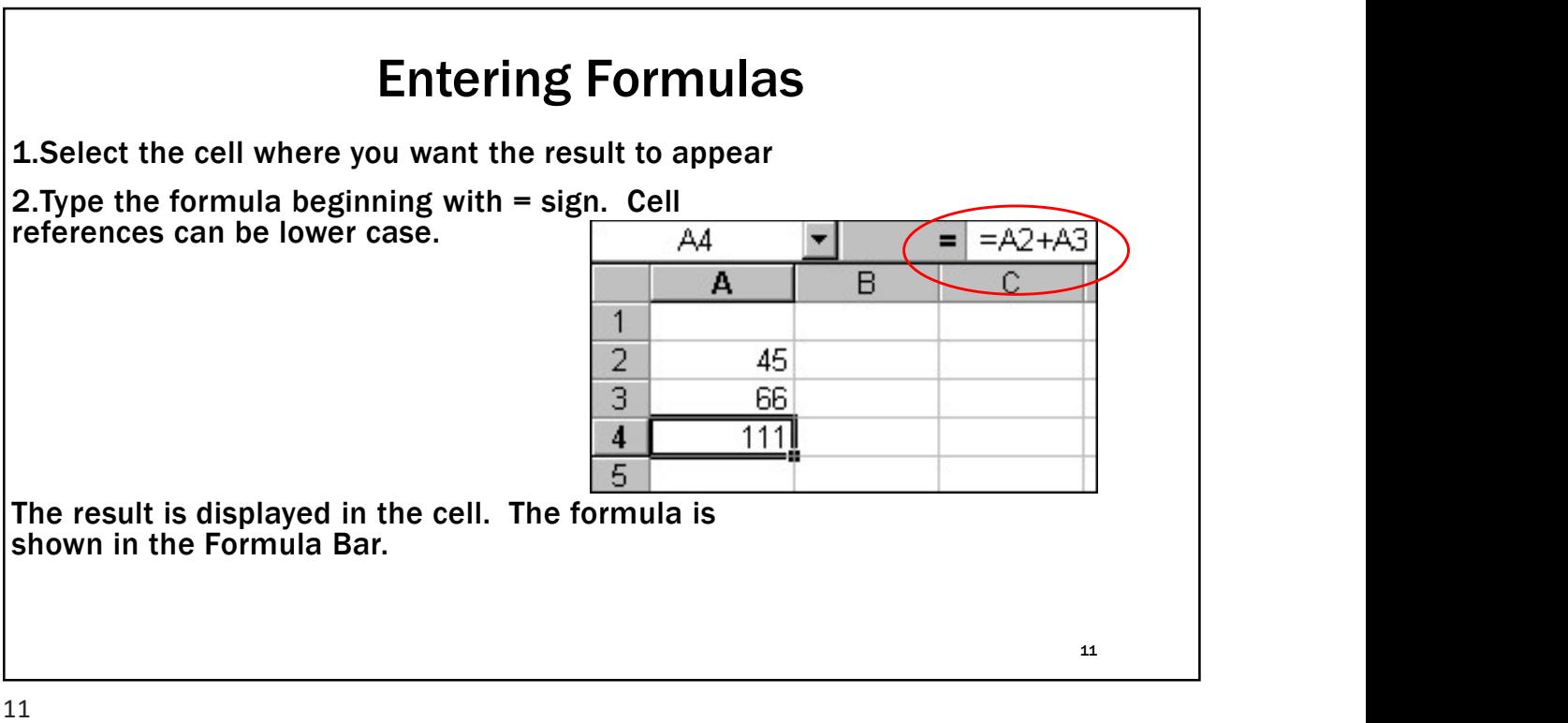

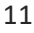

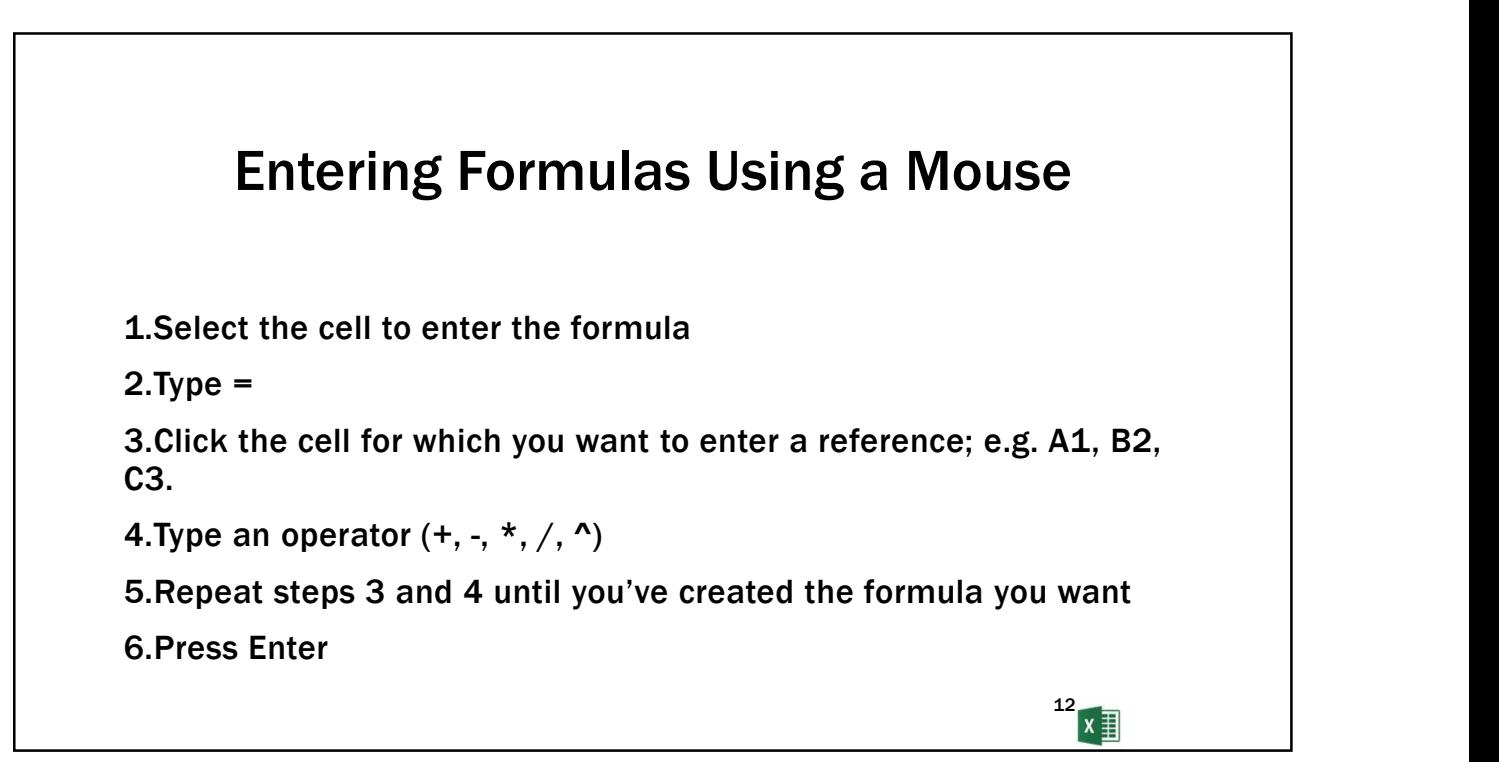

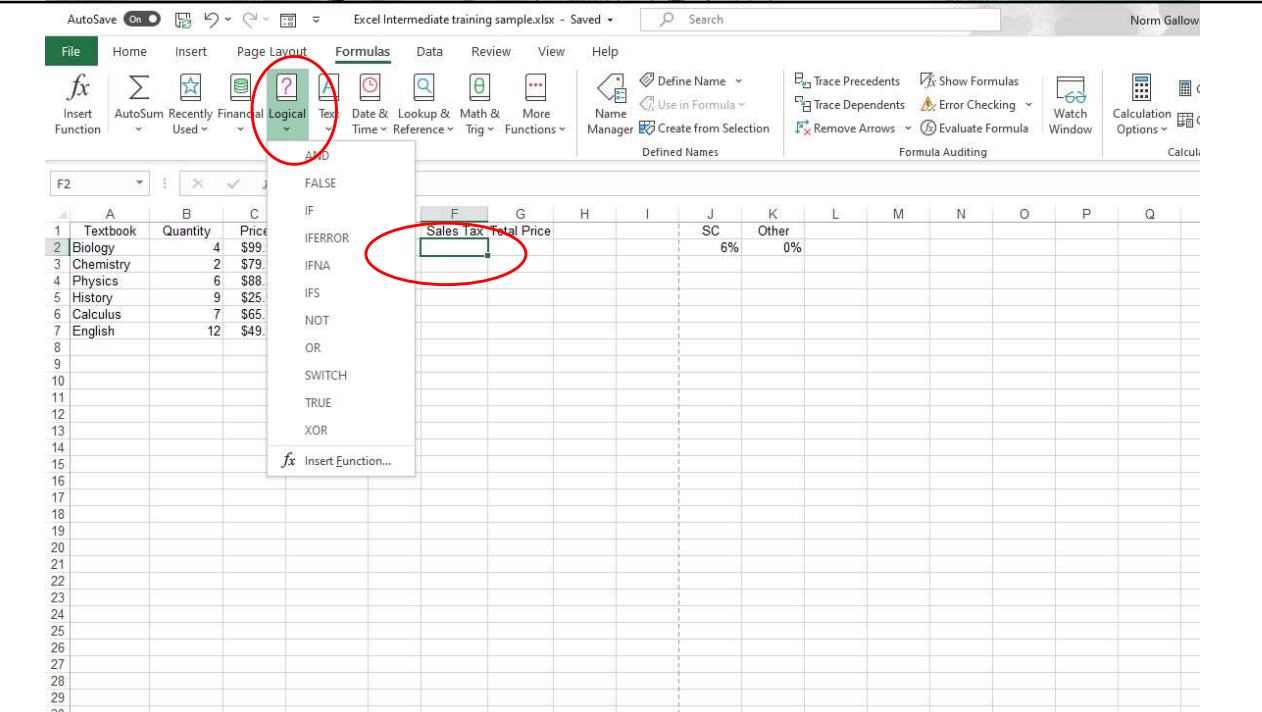

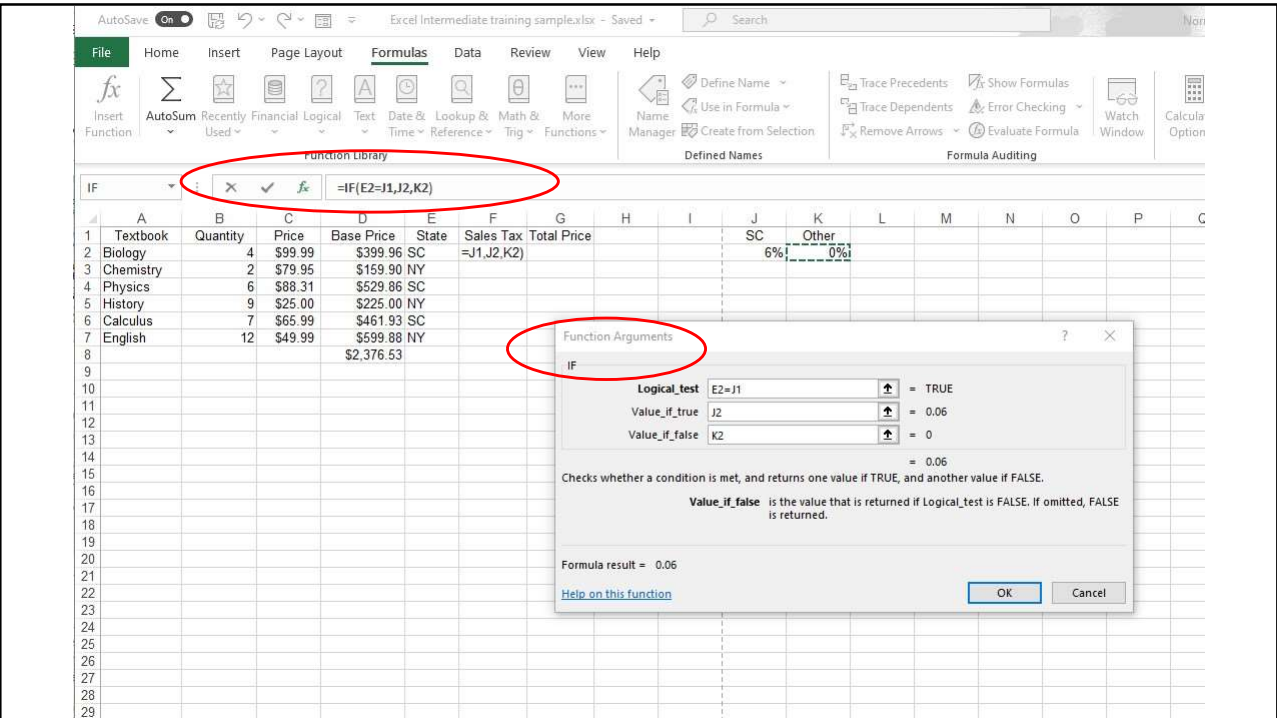

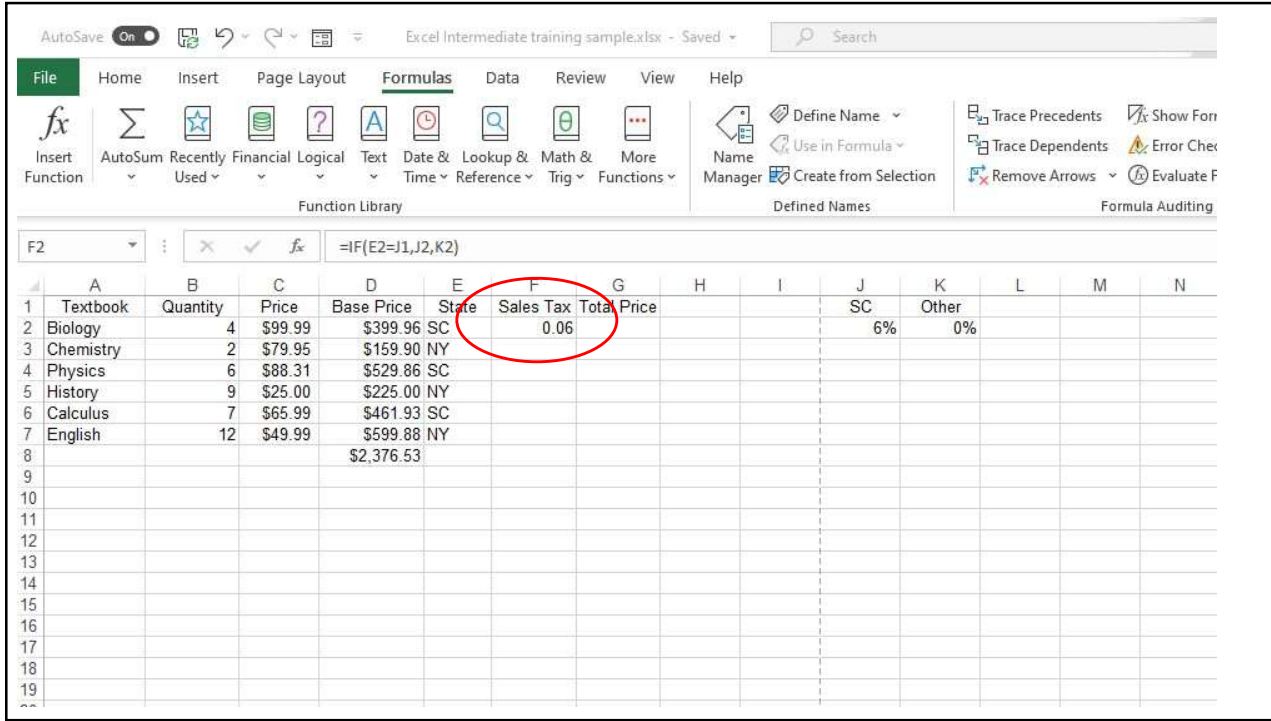

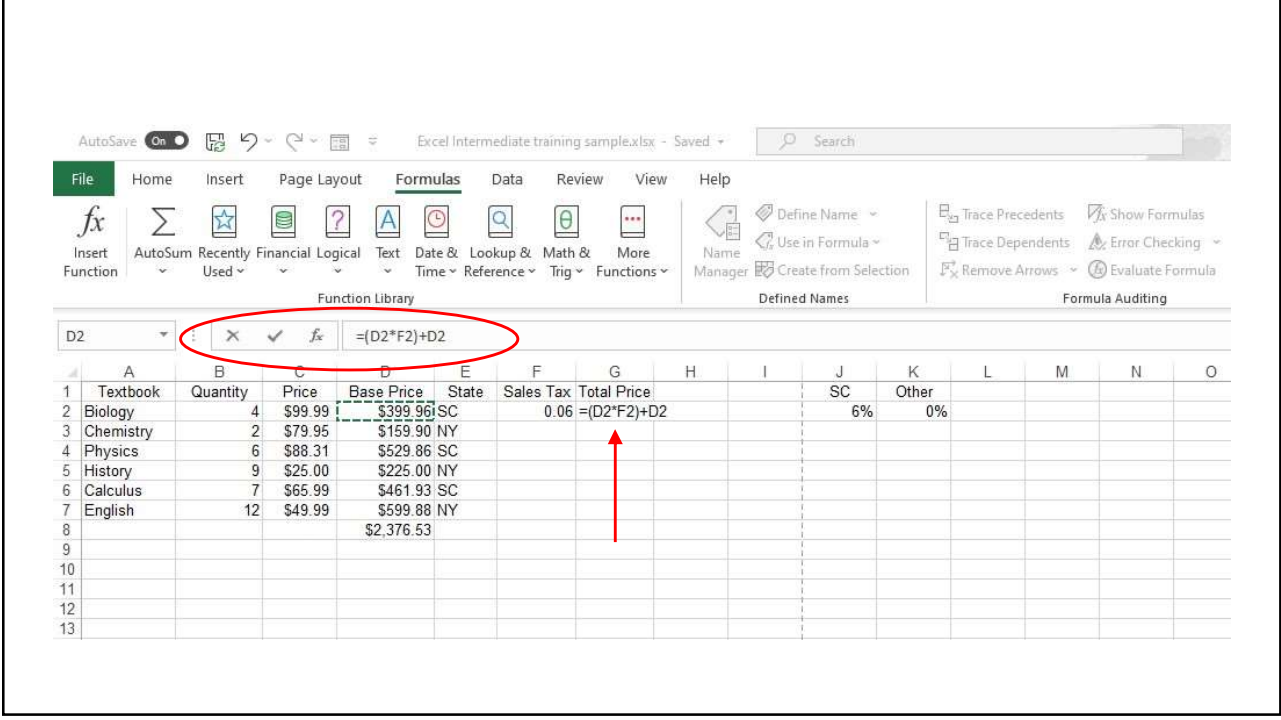

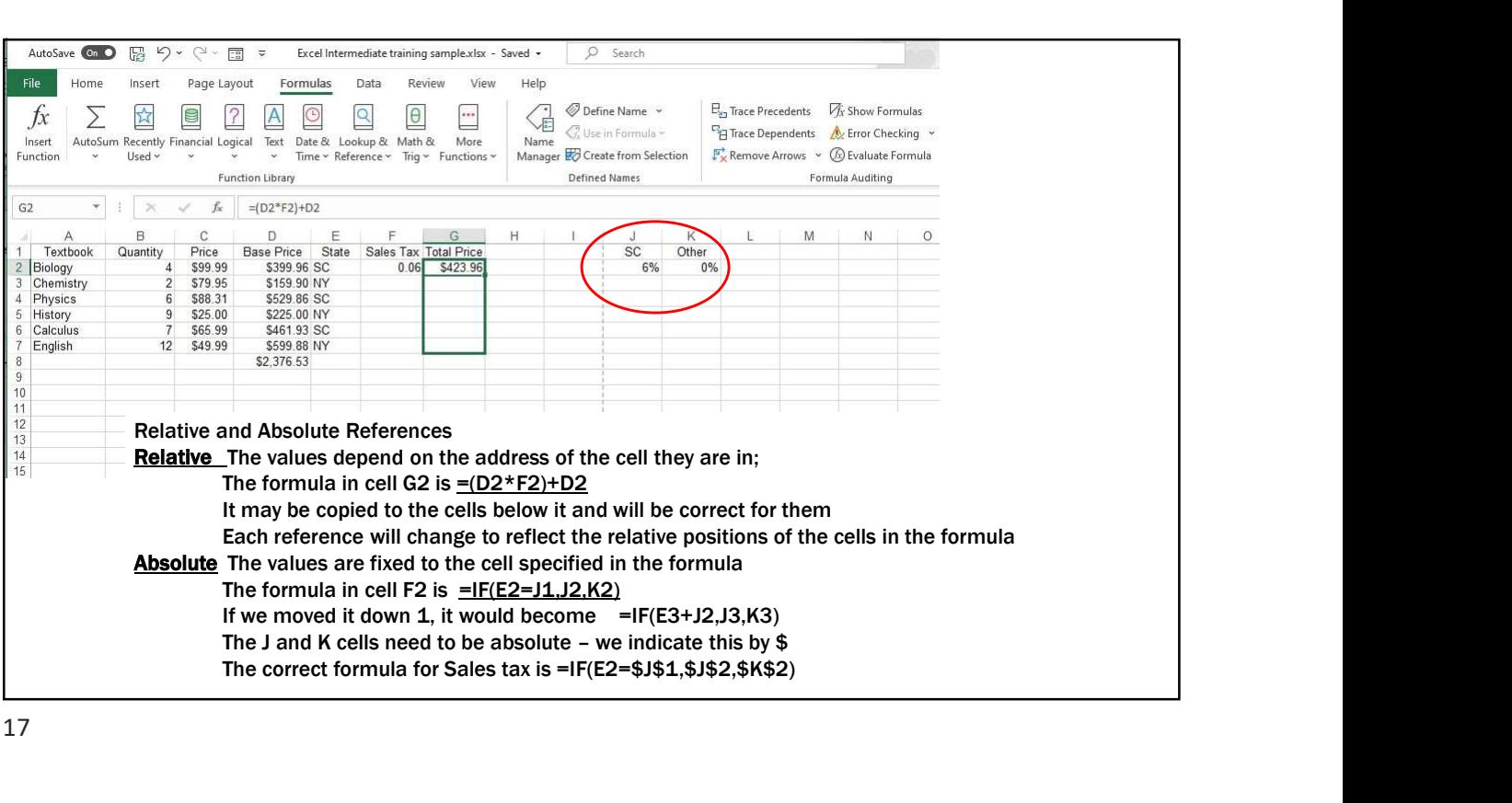

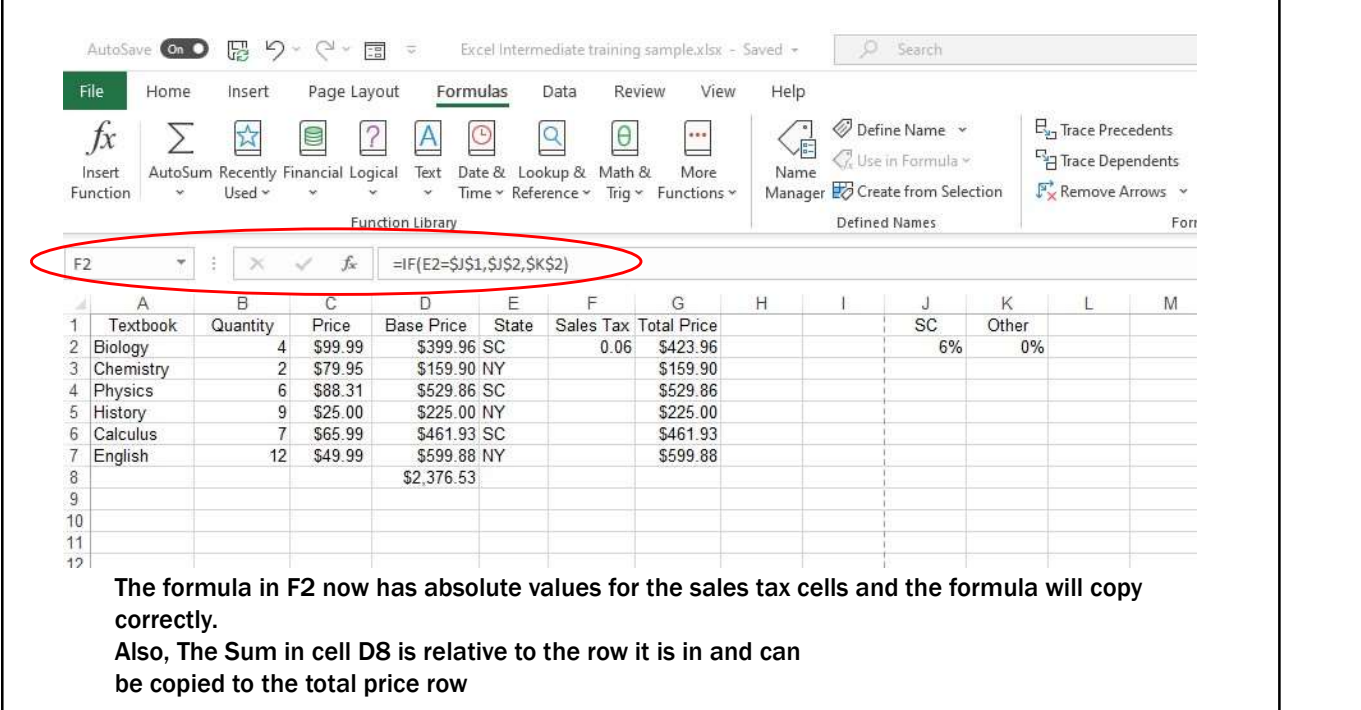

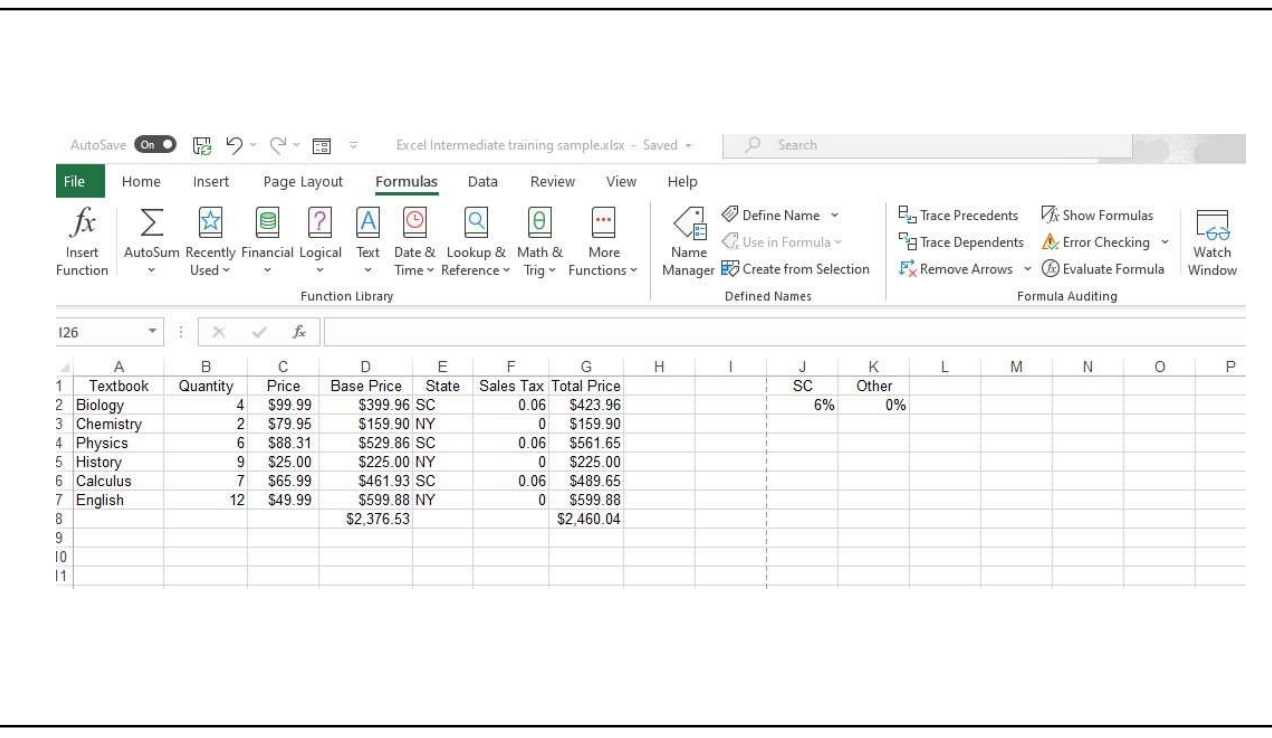

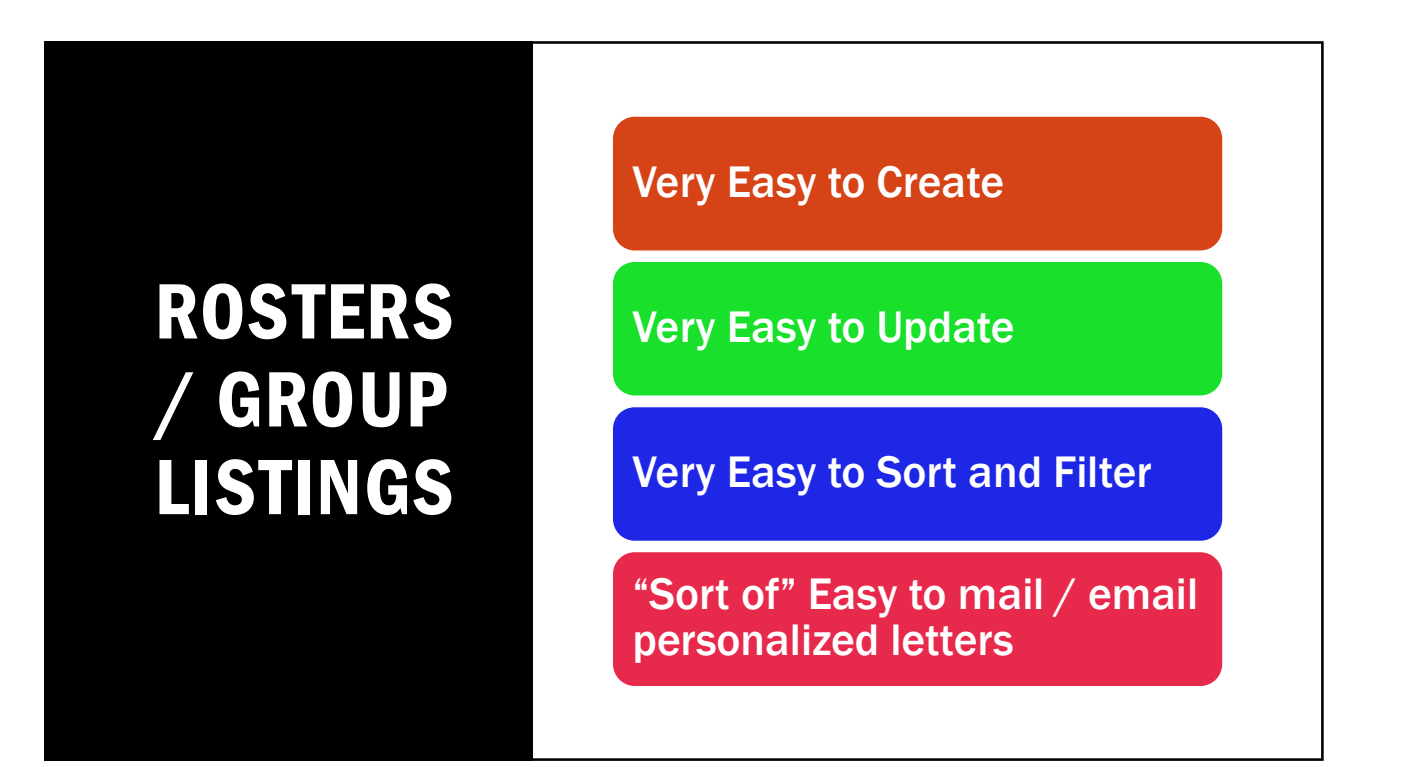

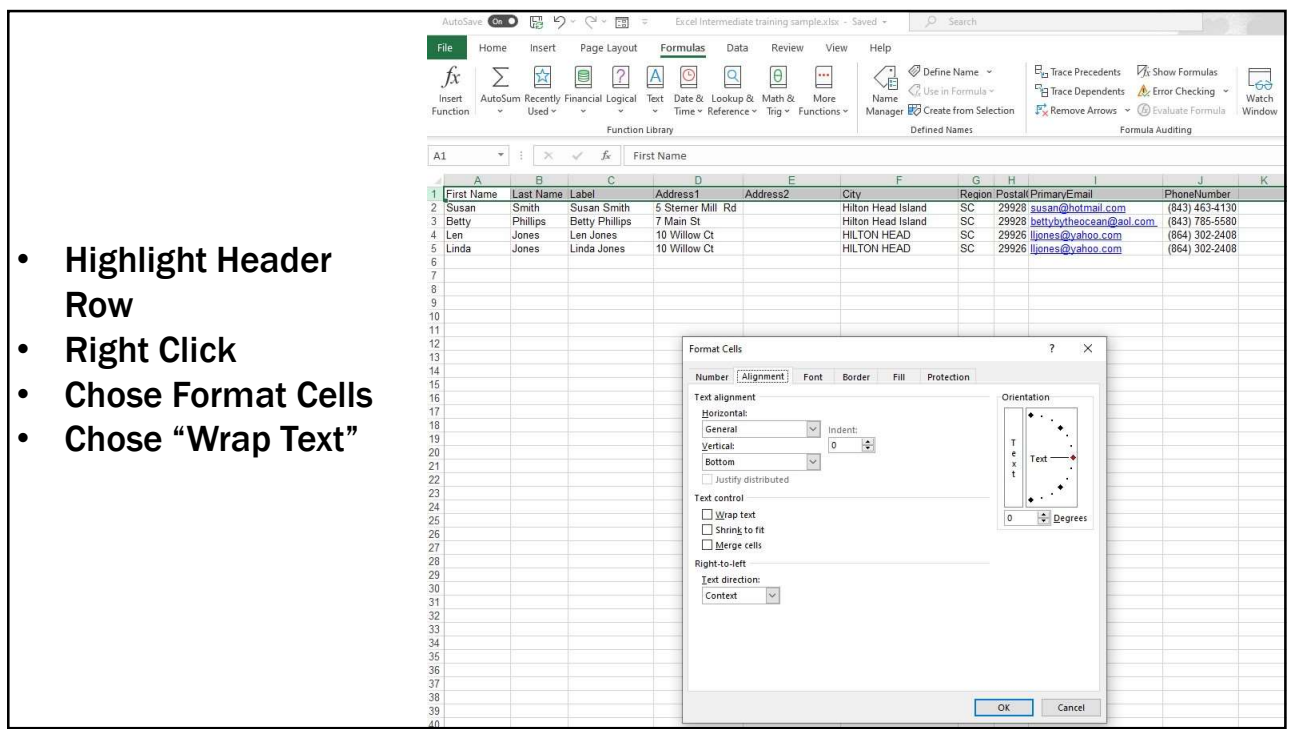

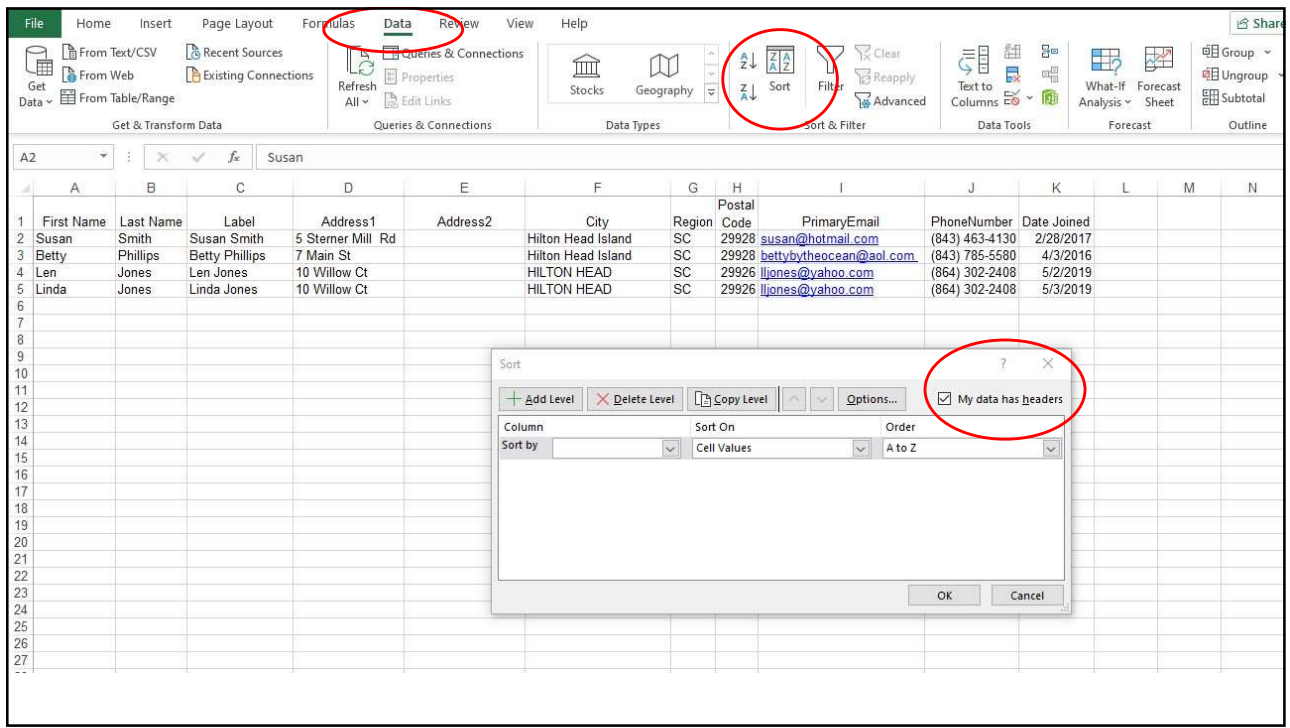

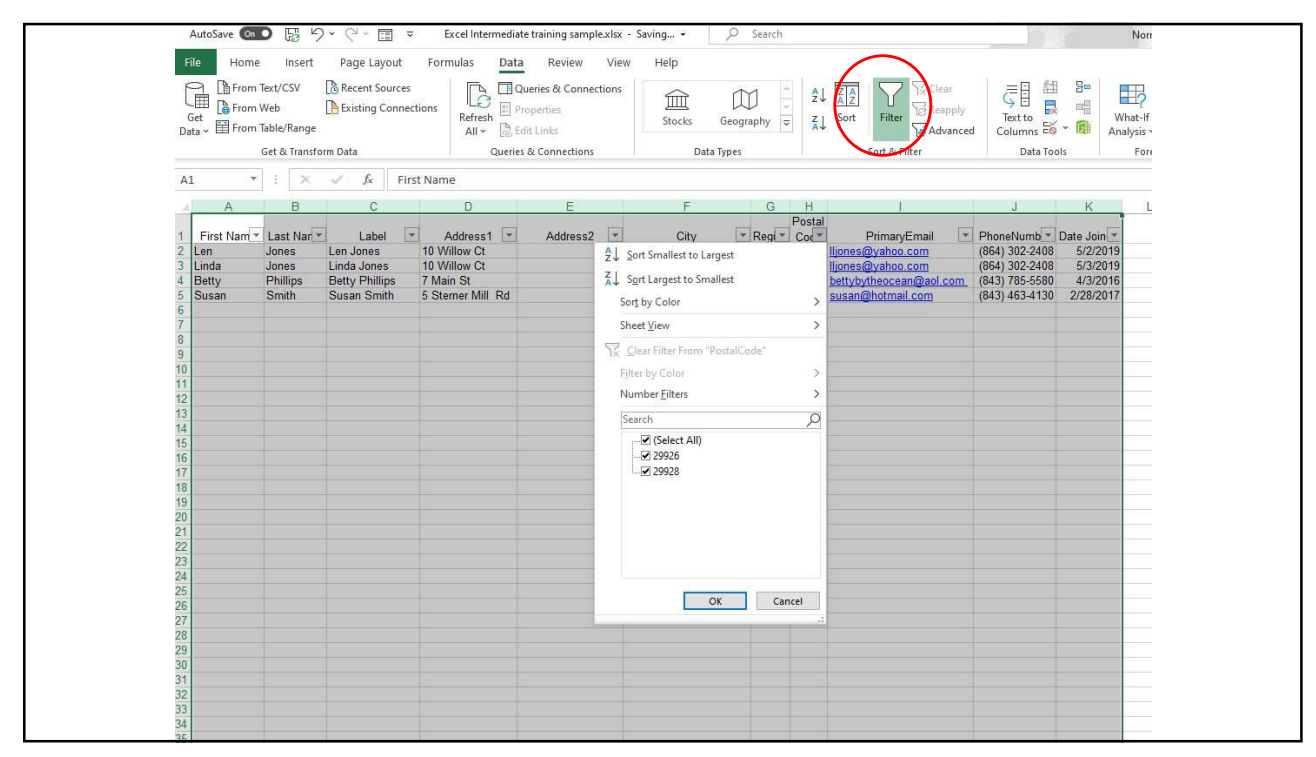

## MAIL (EMAIL) MERGE

#### Function of the Microsoft Office

- Uses Excel for the data
	- First Name, Address, email, etc…..
- Uses Word to create the message or label
- Uses Outlook to send emails if you chose emails

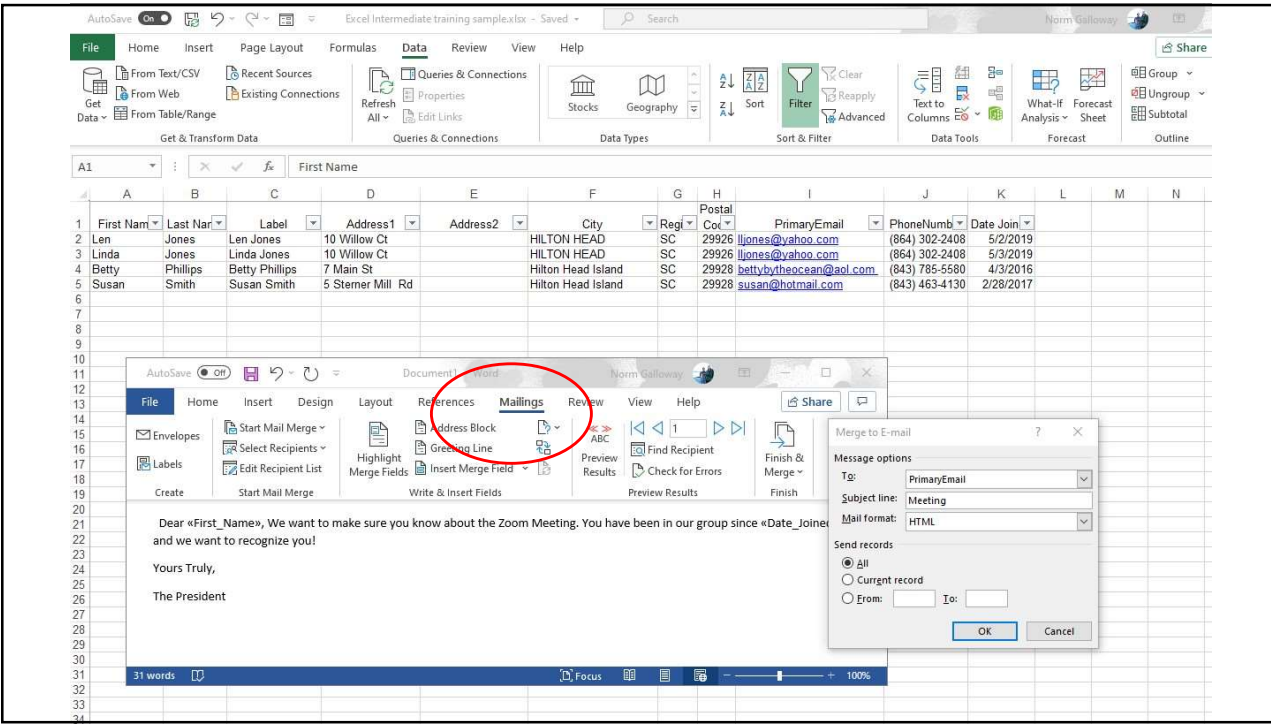

25 and 25 and 25 and 25 and 25 and 25 and 25 and 26 and 26 and 26 and 26 and 26 and 26 and 26 and 26 and 26 an

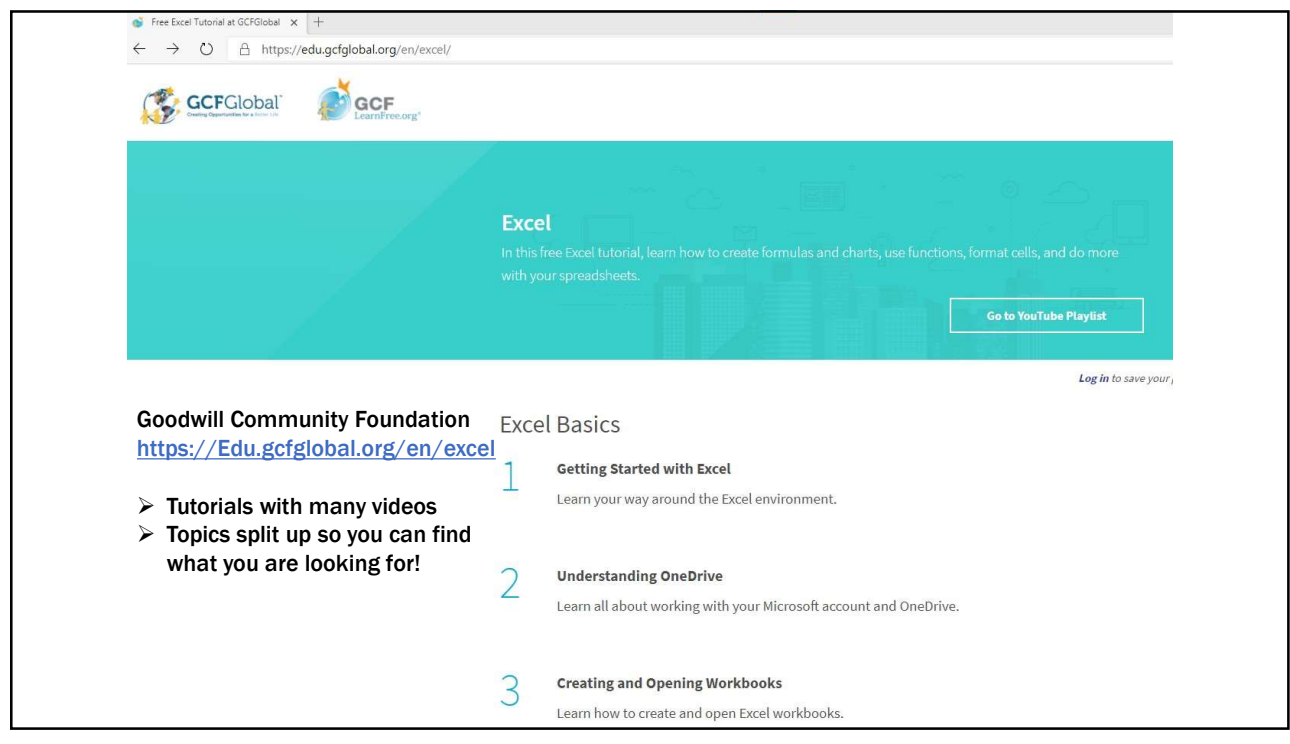